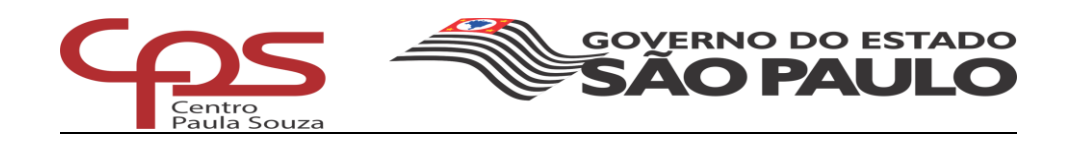

# **CENTRO PAULA SOUZA ESCOLA TÉCNICA PROFESSOR MASSUYUKI KAWANO Técnico em Informática Para Internet**

**JOÃO VICTOR AMARAL CABRERA MATHEUS AURELIANO DE SOUSA MICHEL FERNANDES SPINDOLA THIAGO SANTOS DE GOES**

**UTAXI: PLATAFORMA DE COMUNICAÇÃO ENTRE PASSAGEIROS E MOTORISTAS DE MOTOCICLETAS.**

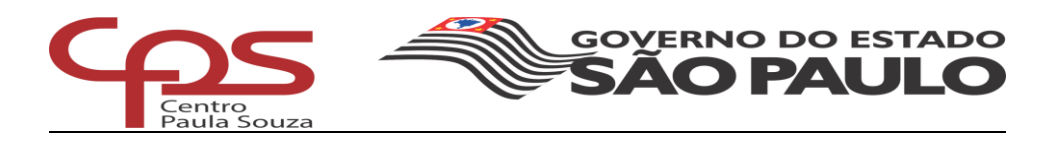

**CENTRO PAULA SOUZA ESCOLA TÉCNICA PROFESSOR MASSUYUKI KAWANO Técnico em Informática Para Internet**

> **JOÃO VICTOR AMARAL CABRERA MATHEUS AURELIANO DE SOUSA MICHEL FERNANDES SPINDOLA THIAGO SANTOS DE GOES**

**UTAXI: PLATAFORMA DE COMUNICAÇÃO ENTRE PASSAGEIROS E MOTORISTAS DE MOTOCICLETAS.**

> Trabalho de Conclusão de Curso apresentado ao curso Técnico em Redes de Computadores ETEC Prof. Massuyuki Kawano, orientado pela Professora Caroline de Oliveira Ferraz como requisito parcial para obtenção do título de técnico em Técnico em Informática Para Internet.

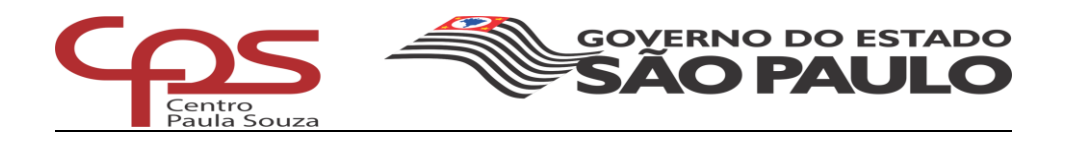

### **AGRADECIMENTOS**

Nós primeiramente agradecemos a Deus por ter concluído este projeto e por ter concedido mais experiência no ramo desta área. Agradecemos também aos nossos professores por ter nos incentivado a continuar com este tema e por nos ajudar quando mais precisávamos.

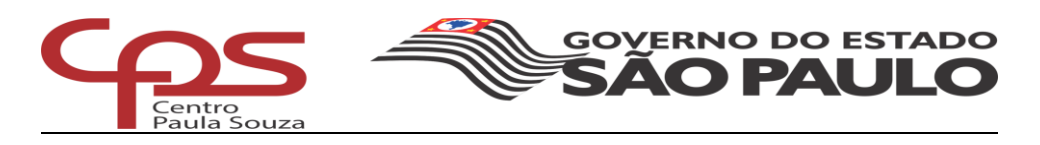

#### **RESUMO**

João Victor Amaral Cabrera; Matheus Aureliano de Sousa; Michel Fernandes Spindola; Thiago Santos de Goes.

**Orientadora:** Caroline de Oliveira Ferraz.

A utilização de motocicletas para o desenvolvimento de atividades econômicas de forma autônoma, seja para transporte de carga ou de passageiros, tem crescido exponencialmente no Brasil. E por esta razão, resolveu regulamentar para estes trabalhadores, o Departamento Nacional de Trânsito (DENATRAN) para eles possa atuar como moto taxistas. Para que eles sejam regulamentados pelo DENATRAN, o interessado a trabalhar como moto taxi ou transportador de mercadorias, precisa ter: mais de 21 anos; ter habilitação a mais de 2 anos na categoria "A"; e que tenha todos equipamentos de segurança como colete de segurança, refletores e dentre outros; não possuir antecedentes criminais e que seja aprovado no curso ministrado pelo Conselho Nacional de Trânsito (Contran). Pensando nas necessidades de se locomover e a tentar disponibilizar um meio de renda extra para pessoas em que tenha um veículo, em que ela possa estar a serviços do nosso sistema e se beneficiar com os ganhos. O objetivo principal do sistema web a comunicação entre os passageiros e motoristas de forma simples e direta. Desta forma, a contratação de serviços será gerada ao usuário uma economia de tempo e agilidade de manuseio. A UTAXI oferecerá em sua aplicação a disponibilidade de escolhas de horários para o motorista atuar como um "moto taxista", quando e aonde quiser. Ela abrangerá uma ampla concorrência em questão de sua qualidade de serviços fornecidos e valores. Através de sua relevância e pontuação serão gerados relatórios em um espécime de ranking para quem está mais atuando por aquela região, e apresentados para quem deseja se locomove. Após o estudo de caso e analisado a viabilidade, levantado o que seria necessário para o desenvolvimento do site, foi utilizada as linguagens de programação PHP e Ajax, para a parte funcional do site, Java Script, HTML5, CSS3 e o *Framework Booststrap* ficaram encarregados da estilização do site.

**Palavras-Chaves:** Moto táxi; Transporte; Passageiros; Serviço; Sistema Web.

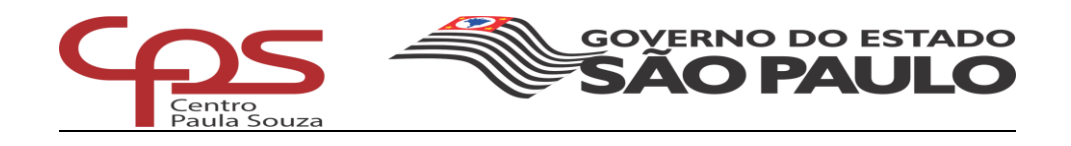

### **LISTA DE FIGURAS**

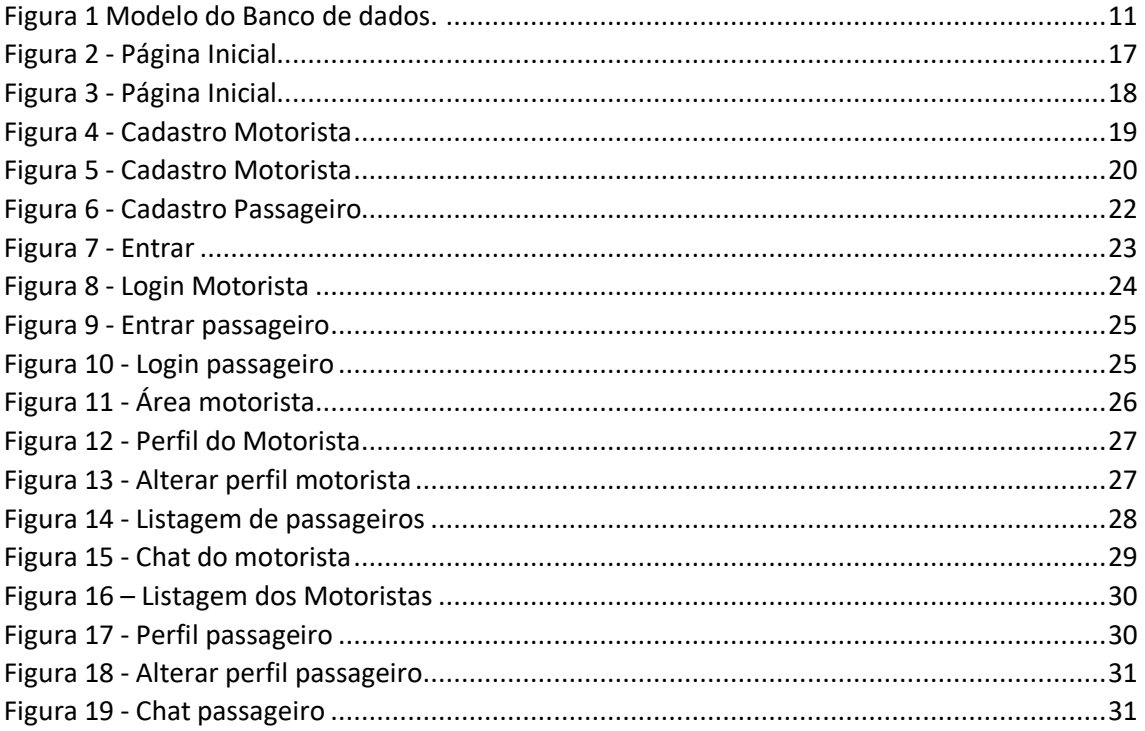

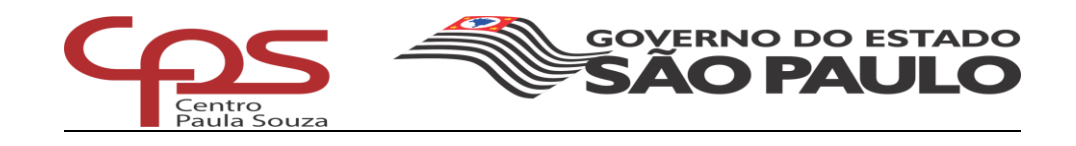

### **SUMÁRIO**

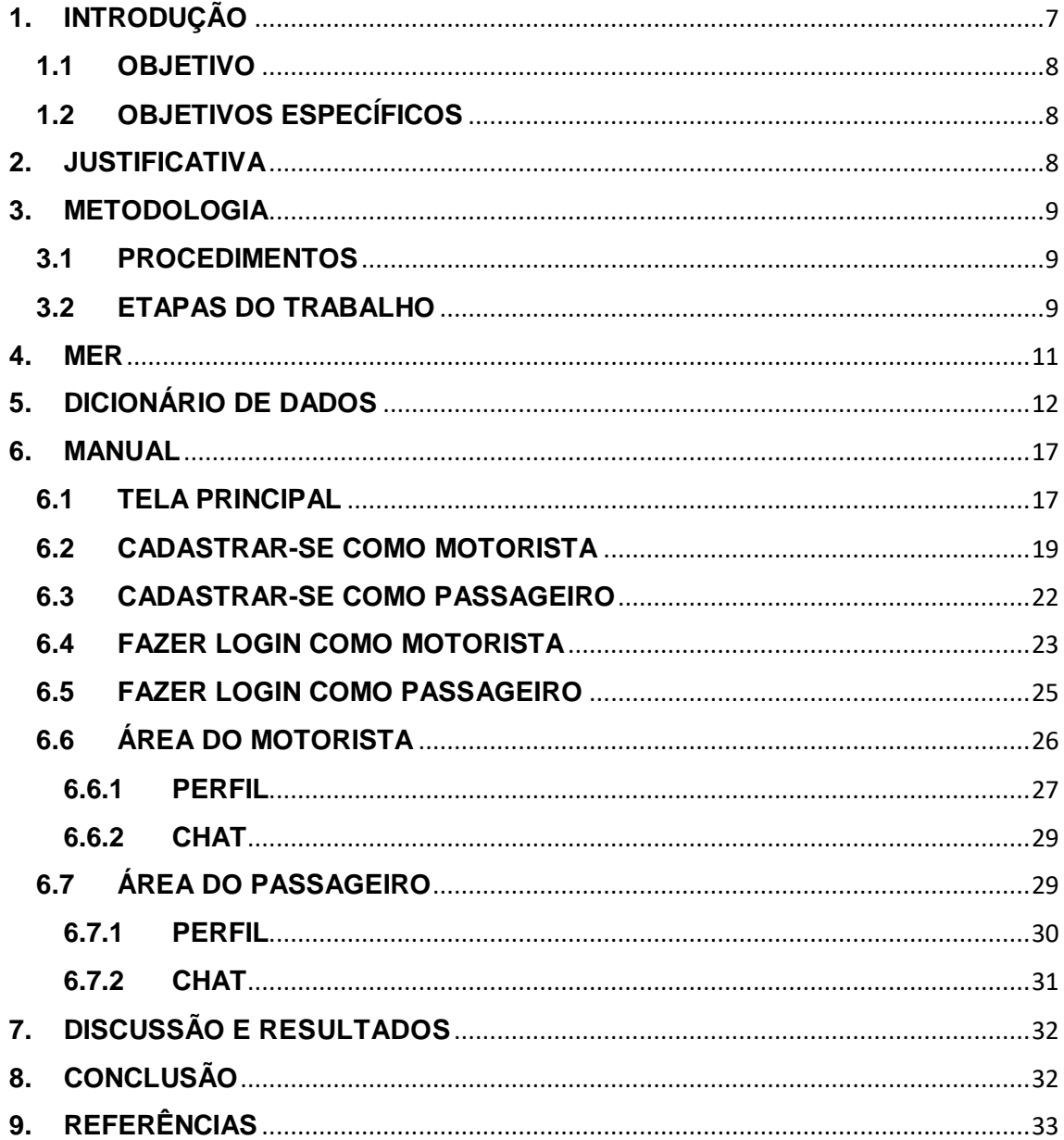

#### <span id="page-6-0"></span>**1. INTRODUÇÃO**

Segundo Ibre/FGV (2019), em 2015 e 2016, as atividades econômicas respectivamente recuaram cerca de 3,5% e 3,3%. Com o aumento dessa crise, quem é afetado por esta situação geralmente recorrem a coisas mais em conta nas regiões urbanas, foi pensado quanto ao transporte público ou outros transportes de empresas privadas, com o intuito de reduzir os gastos tanto com manutenção do veículo que ela tenha, tanto com os altos preços de combustíveis. Geralmente essas mesmas pessoas necessitam de uma renda extra, e buscam meios ou plataformas que possam disponibilizar esse tipo de acesso a elas.

Sendo assim, após os levantamentos a ideia de fazer uma aplicação para atender este público em uma otimização de um site e a utilização de suas ferramentas disponíveis para uma comunicação entre pessoas que necessitam atuar no mercado e para pessoas que queira se locomover com menor custo, a UTAXI foi desenvolvida pensando neste intuito.

A UTAXI planeja se destacar no mercado de trabalho, tendo como intuito promover a locomoção de passageiros dispostos a se locomover de um determinado local a outro, com grandes benefícios em: praticidade no manuseio do site, agilidade em escolhas de prestadores de serviços e economia de tempo e custo.

O sistema web tem como finalidade disponibilizar um método alternativo para solicitação de transporte, que visando o atual que é feito por meio de ligação, mudando para um sistema online de fácil acesso que disponibilizara uma solicitação rápida e o uso de chat para mais detalhamentos do serviço solicitado conecta motoristas e passageiros de uma forma simples e eficiente.

### <span id="page-7-0"></span>**1.1 OBJETIVO**

Desenvolver uma aplicação web de comunicação entre passageiros e motoristas de forma simples e direta.

### <span id="page-7-1"></span>**1.2 OBJETIVOS ESPECÍFICOS**

- Promover a facilidade da procura de um veículo a qualquer momento do dia.
- Auxiliar os passageiros, a se locomover de um local a outro.
- Facilidade de manuseio da ferramenta.
- Escolher melhores opções de custos disponíveis.

#### <span id="page-7-2"></span>**2. JUSTIFICATIVA**

Após o tema ser sugerido, uma pequena análise foi feita com os próprios integrantes do grupo, apresentado o transtorno que um dos integrantes acabou relatando ao ter dificuldades em encontrar um meio de se locomover em meio a região urbana, e ao fim foi observado que, a necessidade de pessoas em se locomover de um local para outro mais distante é muito comum no cotidiano dela. A dificuldade está no tempo gasto para encontrar contatos telefônicos de indivíduos que trabalhem com viagens de longa ou curta distância.

Por mais que existam diversas plataformas de transporte que permite a busca por motoristas baseada na localização o Brasil, que trabalhem para facilitar a vida de quem deseja se deslocar-se, poucas delas tem a acessibilidade e usabilidade para quem tem um veículo, que em específico seja uma moto.

Com o propósito de desenvolver um sistema para estes motociclistas, a fim de que os usuários que precisar chegar a um outro estabelecimento, poderá solicitar uma viagem por meio da plataforma. Sendo assim, sua solicitação será enviada a um motorista de suas proximidades.

Portanto, com o intuito de melhorar as situações de quem precisa ganhar uma remuneração extra, fazendo o serviço de locomoção com uma moto e um melhor resultado para pessoas que precisem de tempo, agilidade e rapidez para chegar a um destino.

### <span id="page-8-0"></span>**3. METODOLOGIA**

O sistema consiste em uma modelagem do banco de dados, criação das telas para os usuários do sistema, atentando-se sempre em manter uma aplicação simples e funcional.

### <span id="page-8-1"></span>**3.1 PROCEDIMENTOS**

- Levantamento de informações da estruturação das tabelas do banco de dados, toda a arquitetura que será utilizada e como será relacionada com cada tipo de usuário do sistema.
- Criação das tabelas e relacionamentos que foram utilizadas as ferramentas *Workbench* e *Vísio* para uma melhor visualização.
- Levantamento de informações de uma estruturação visual web sites relacionados a taxistas.
- Criação das telas do site com as linguagens *HTML, CSS, Java Script* e o *framework Bootstrap*.
- Desenvolvimento da parte funcional do site usando *PHP, Ajax* e *MySQL.*

### <span id="page-8-2"></span>**3.2 ETAPAS DO TRABALHO**

Após ser apresentado o tema para desenvolvimento ao grupo em questão, nota-se que existe uma grande quantidade de pontos físicos comerciais que fornecem o serviço de transporte utilizado motocicletas visto isso o uso do sistema web pode solucionar a demanda e necessidade de transporte humano e de objetos, tendo na região um foco maior no transporte de passageiros e visto o certo potencial que o sistema teria e que o sistema seria útil.

Logo depois, foi decidido quais eram as questões a serem tratadas e ver a maneira com que outros sistemas lidavam com a mesma problemática.

A primeira etapa para desenvolver o sistema foi pensar no modelo de banco de dados, desenvolvido no *Mysql*, o layout que foi usado nas páginas do sistema e as linguagens de programação e tecnologias, PHP, *Java Script*, *Ajax*, HTML, CSS, *Bootstrap*, linguagens e *framework* que foram necessários para a estrutura e desenvolvimento do site.

Foi separada entre os integrantes do grupo a tarefa de *backend* e *frontend* ficando assim dois integrantes para cada função, a cada etapa finalizada o grupo se reunia e fazia a junção e compactávamos o que tínhamos até o momento.

A verificação seria feita manualmente efetuando a pesquisa do motorista em sites de órgãos governamentais, após uma verificação e concluindo que o motorista não possuí nenhuma irregularidade, não seria necessário a utilização de uma licença especial.

Atualmente não existe uma integração com plataforma de pagamento online, não visando à monetização instantânea do sistema. Com a intenção de que ganhe fama e mercado, antes de aplicar algum processo de faturamento.

As concorrentes diretas são *Uber* e a *Rappy*, as duas empresas possuem a mesma proposta, como facilidade de transporte e baixo custo. Que é planejado ser entregue ao finalizar o sistema.

#### **4. MER**

<span id="page-10-1"></span>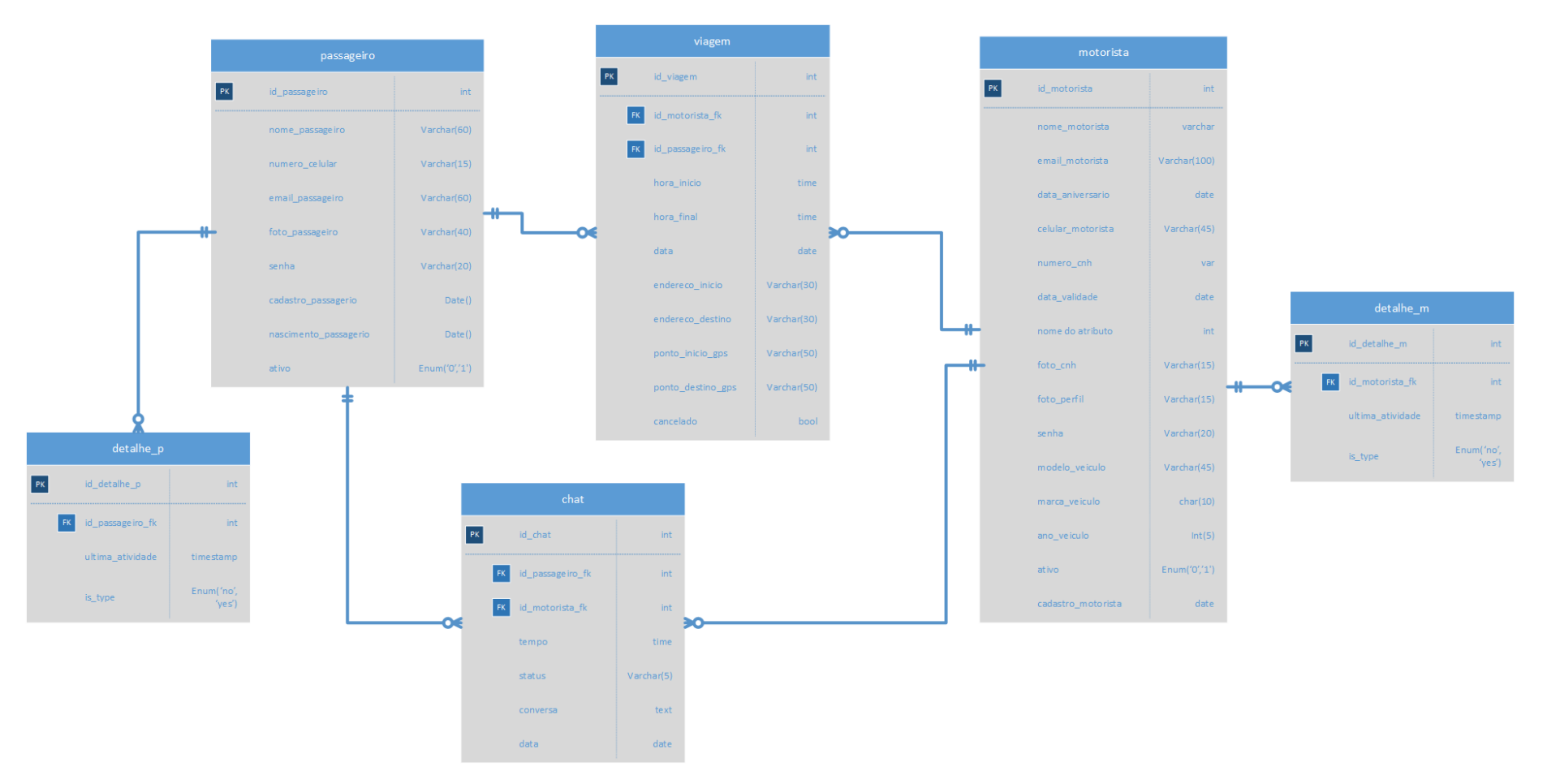

<span id="page-10-0"></span>*Figura 1 Modelo do Banco de dados – Fonte: Próprio.*

## <span id="page-11-0"></span>**5. DICIONÁRIO DE DADOS**

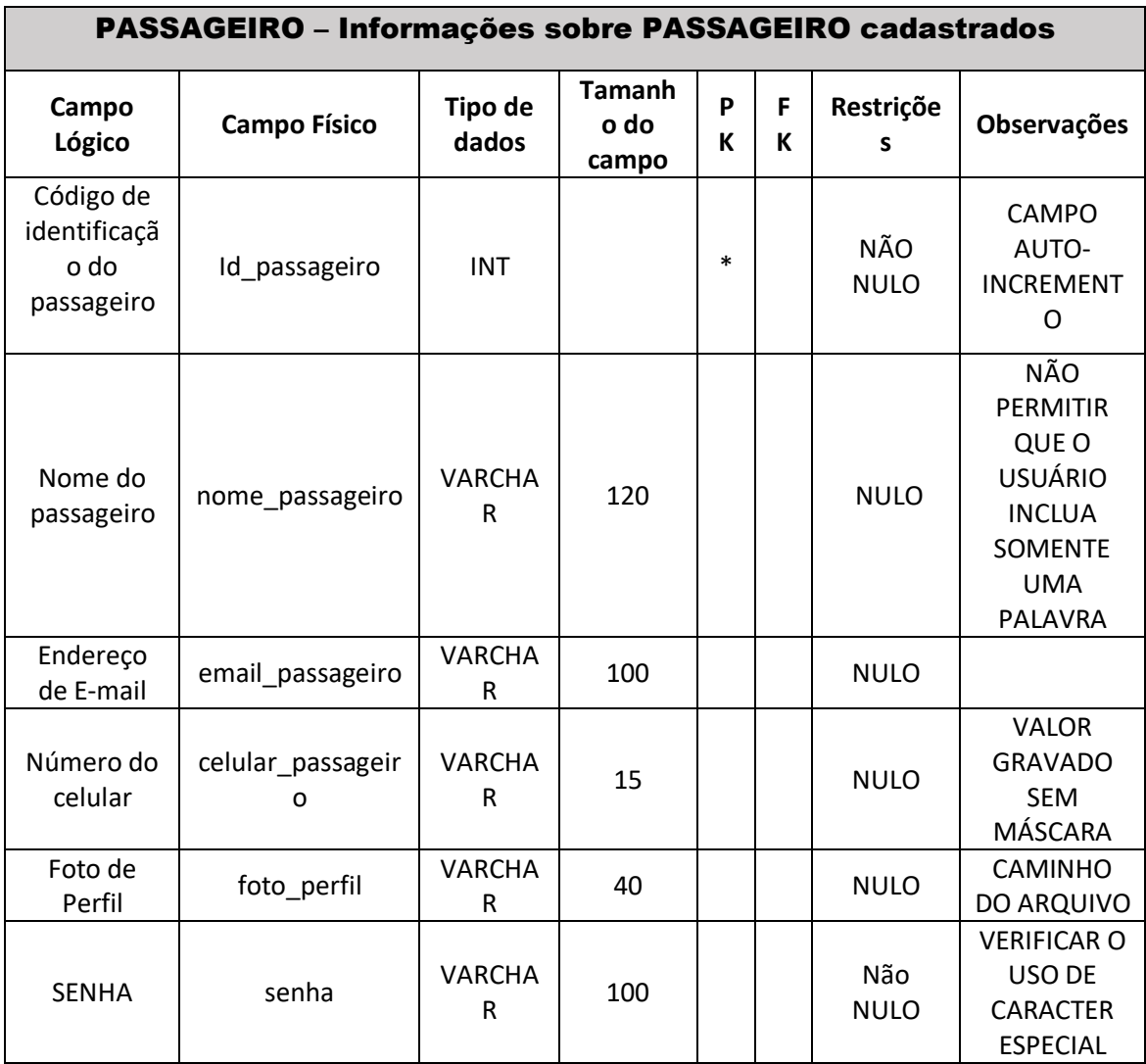

*Tabela 1 –Cadastro de passageiros – Fonte: Próprio.*

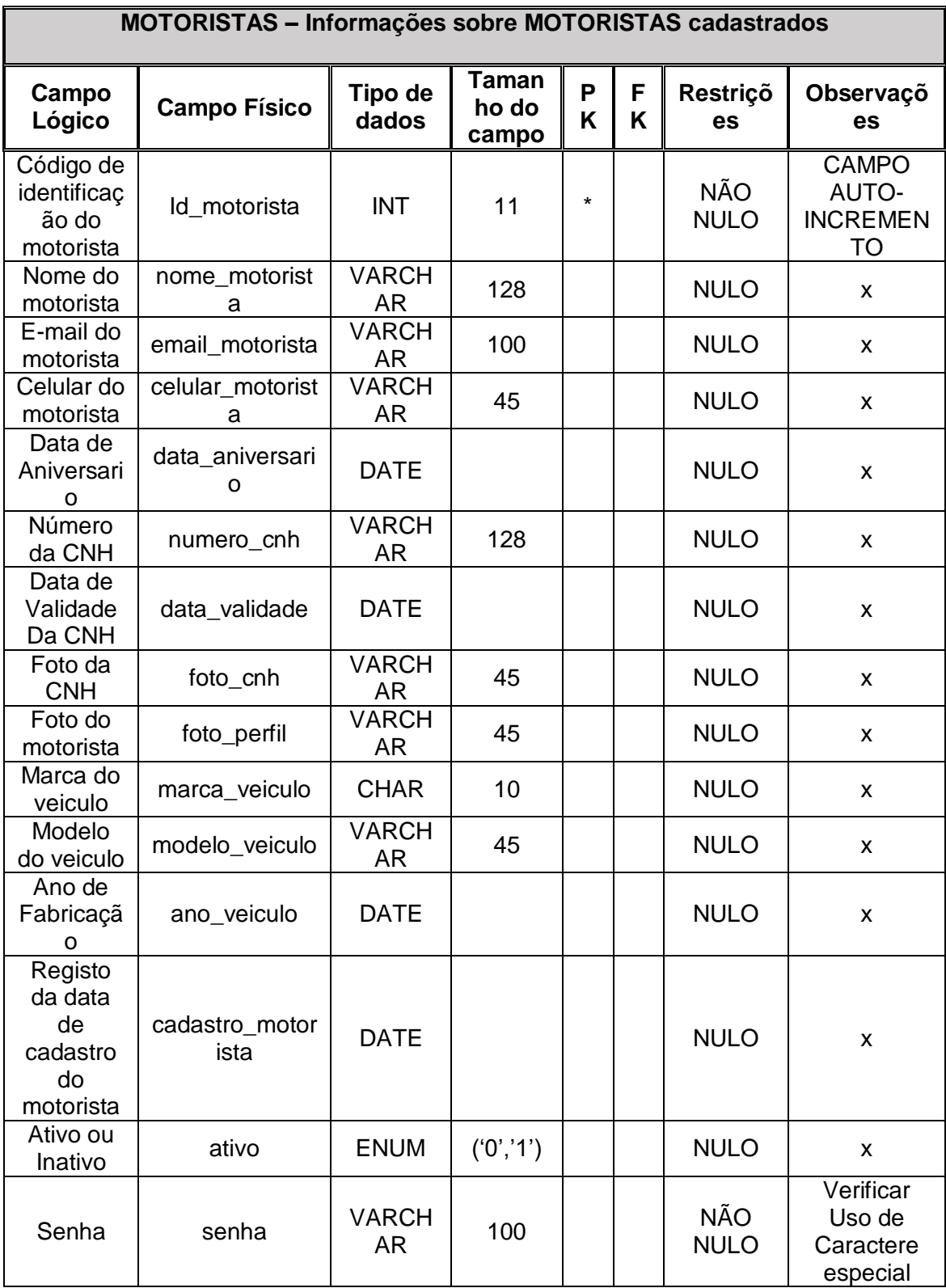

*Tabela 2 – Cadastro de motoristas – Fonte: Próprio.*

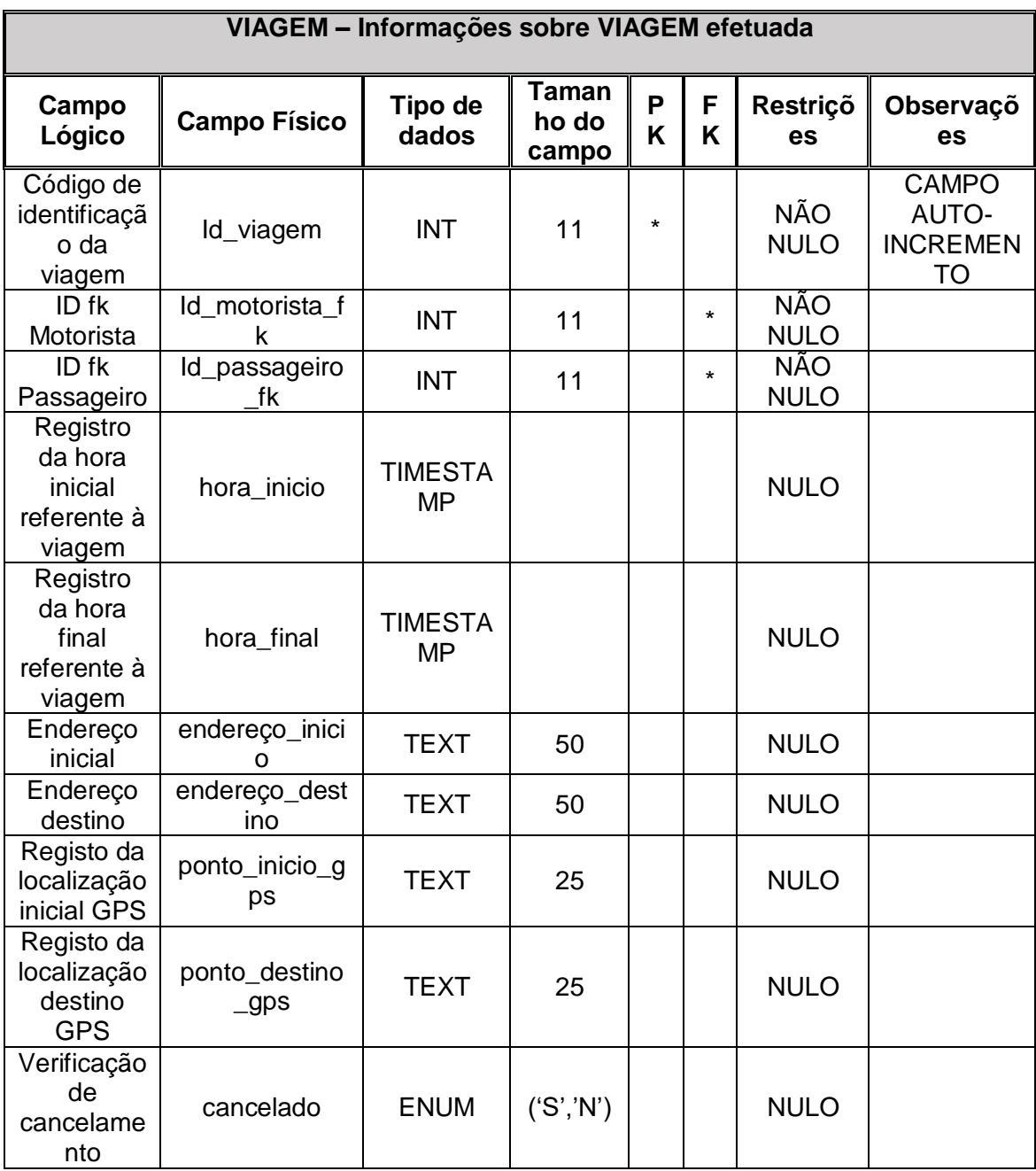

*Tabela 3- Registo de viagens – Fonte: Próprio.*

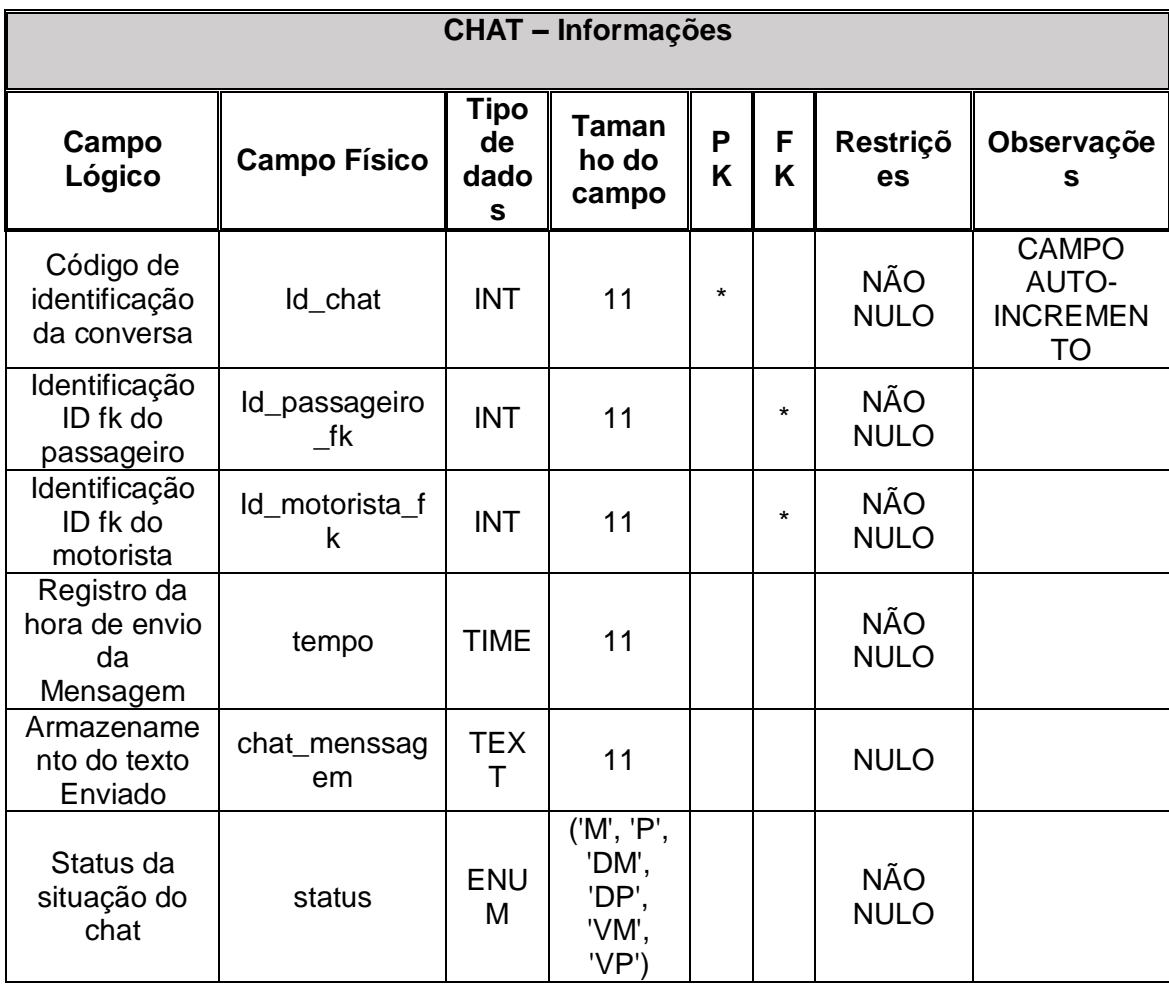

*Tabela 4 –Registro de mensagens – Fonte: Próprio.*

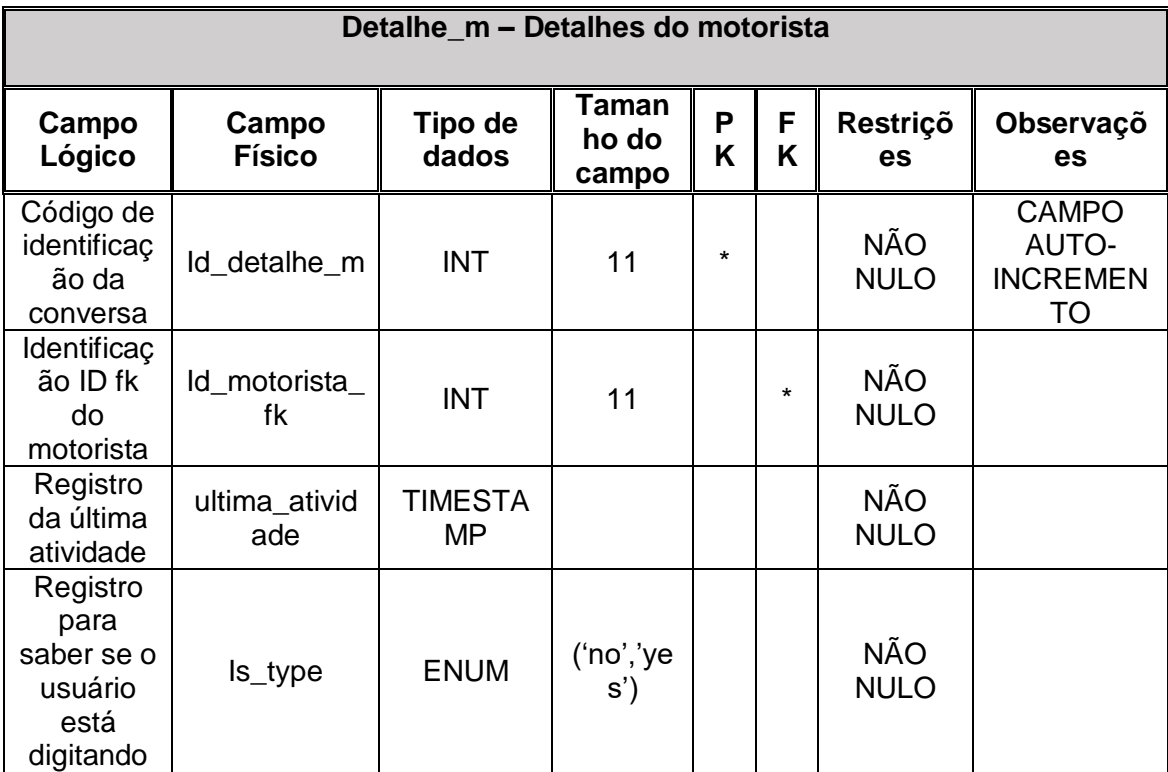

*Tabela 5 - Detalhamento referente ao motorista – Fonte: Próprio.*

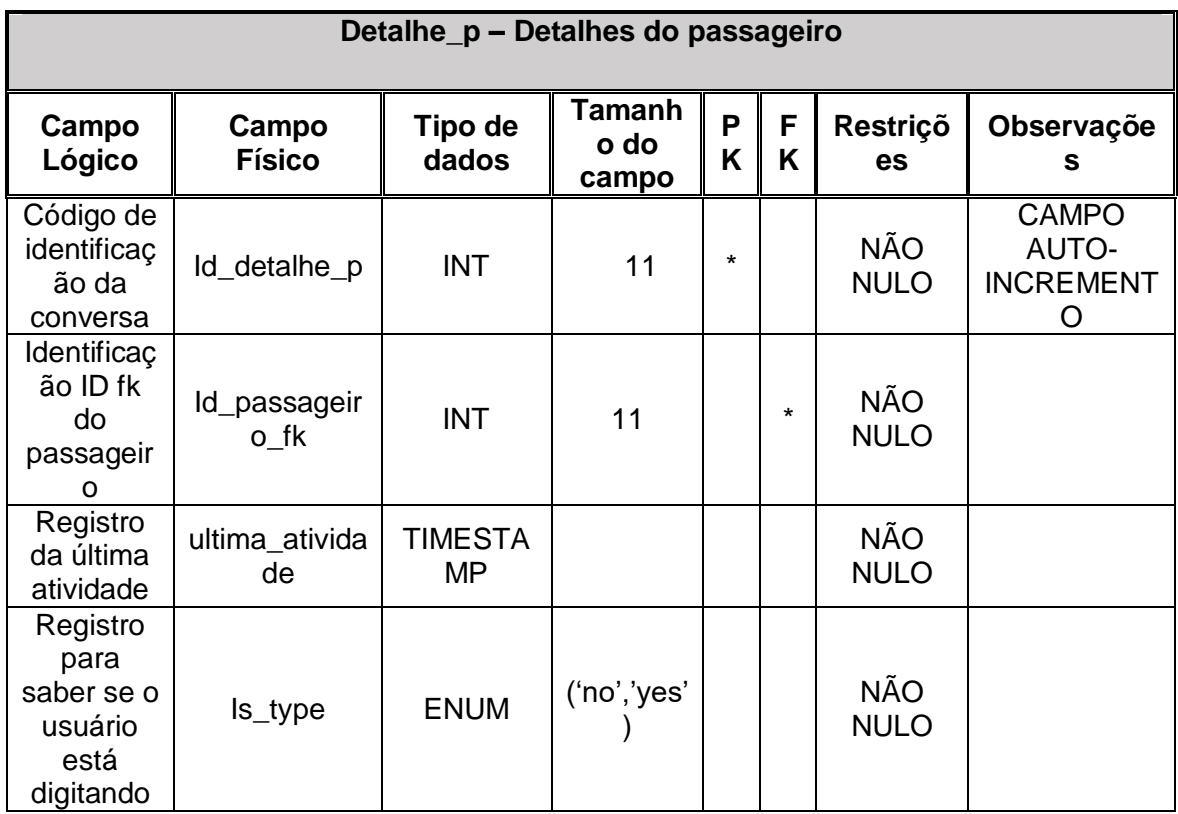

*Tabela 6 - Detalhamento referente ao passageiro – Fonte: Próprio.*

#### <span id="page-16-0"></span>**6. MANUAL**

### <span id="page-16-1"></span>**6.1 TELA PRINCIPAL**

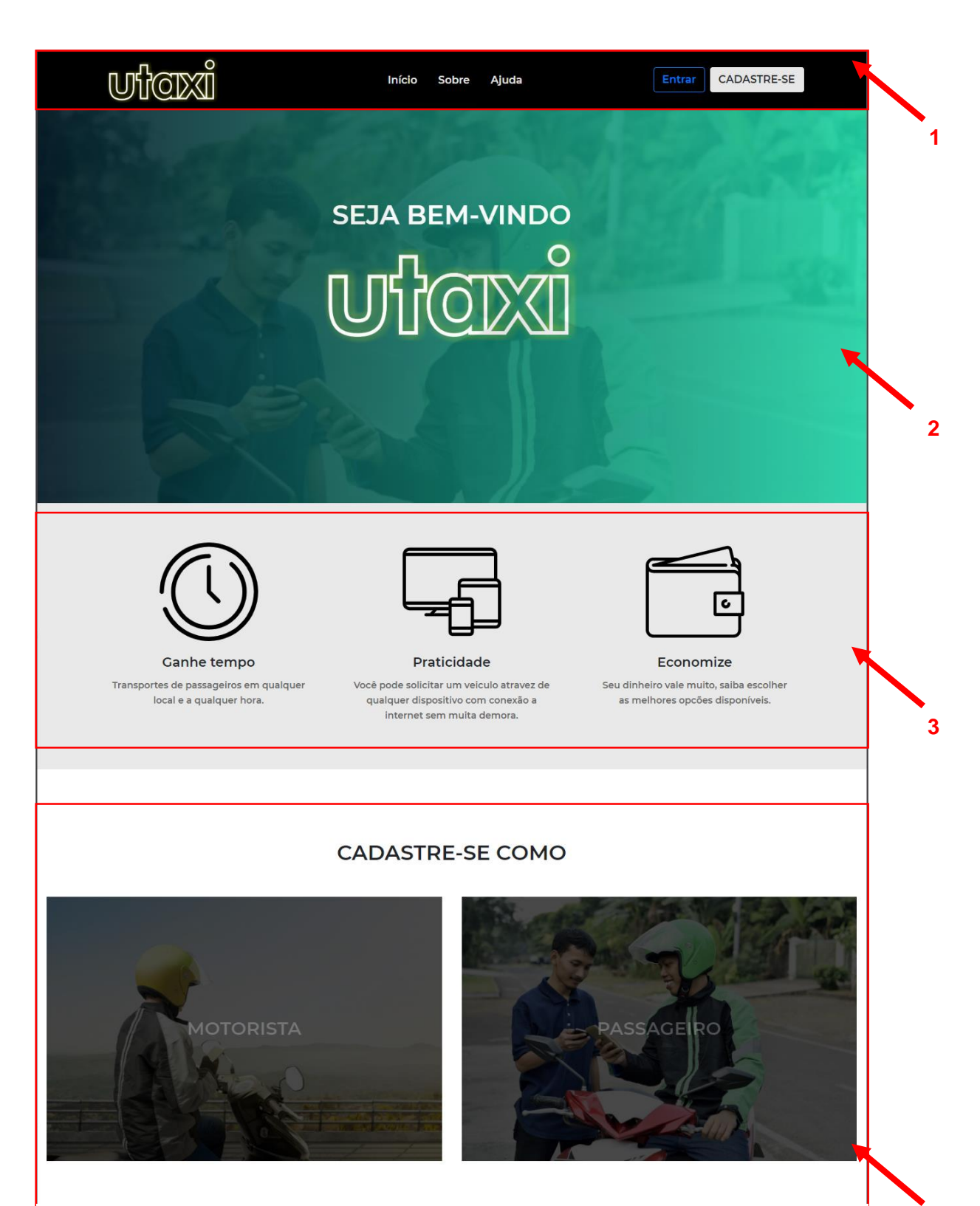

*Figura 2 - Página Inicial – Fonte: Próprio.* **4**

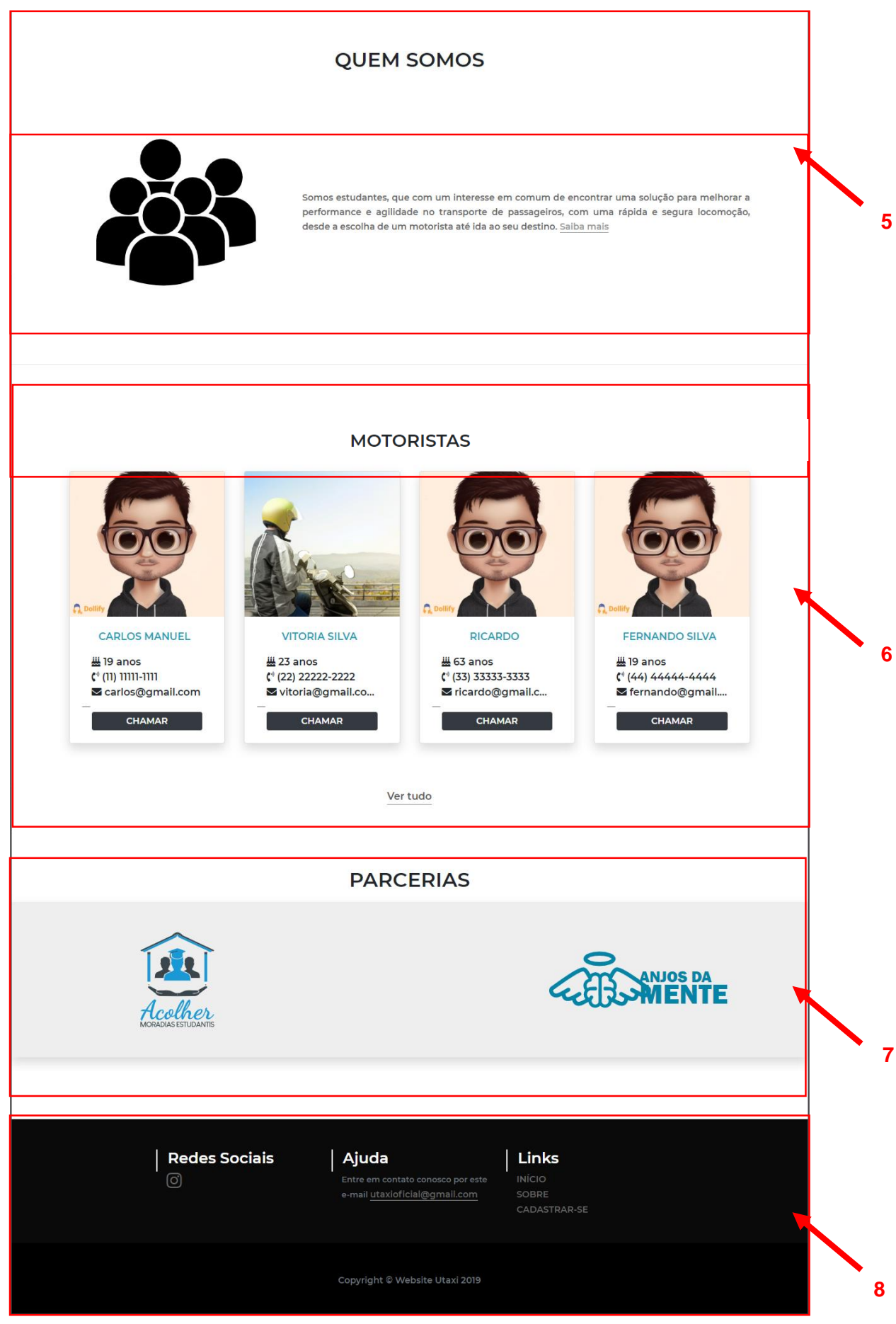

*Figura 3 - Página Inicial – Fonte: Próprio.*

- Barra de Navegação.
- Header, cabeçalho.
- Sessão: vantagens.
- Sessão: tipos de cadastros.
- Sessão: sobre a UTAXI.
- Sessão: pequena previa de motoristas já cadastrados no sistema.
- Sessão: parceria com outros sistemas.
- Rodapé do site.

### <span id="page-18-0"></span>**6.2 CADASTRAR-SE COMO MOTORISTA**

Para se cadastrar basta ir à **Sessão 4** e ir em "MOTORISTA".

Então será redirecionado para esta tela:

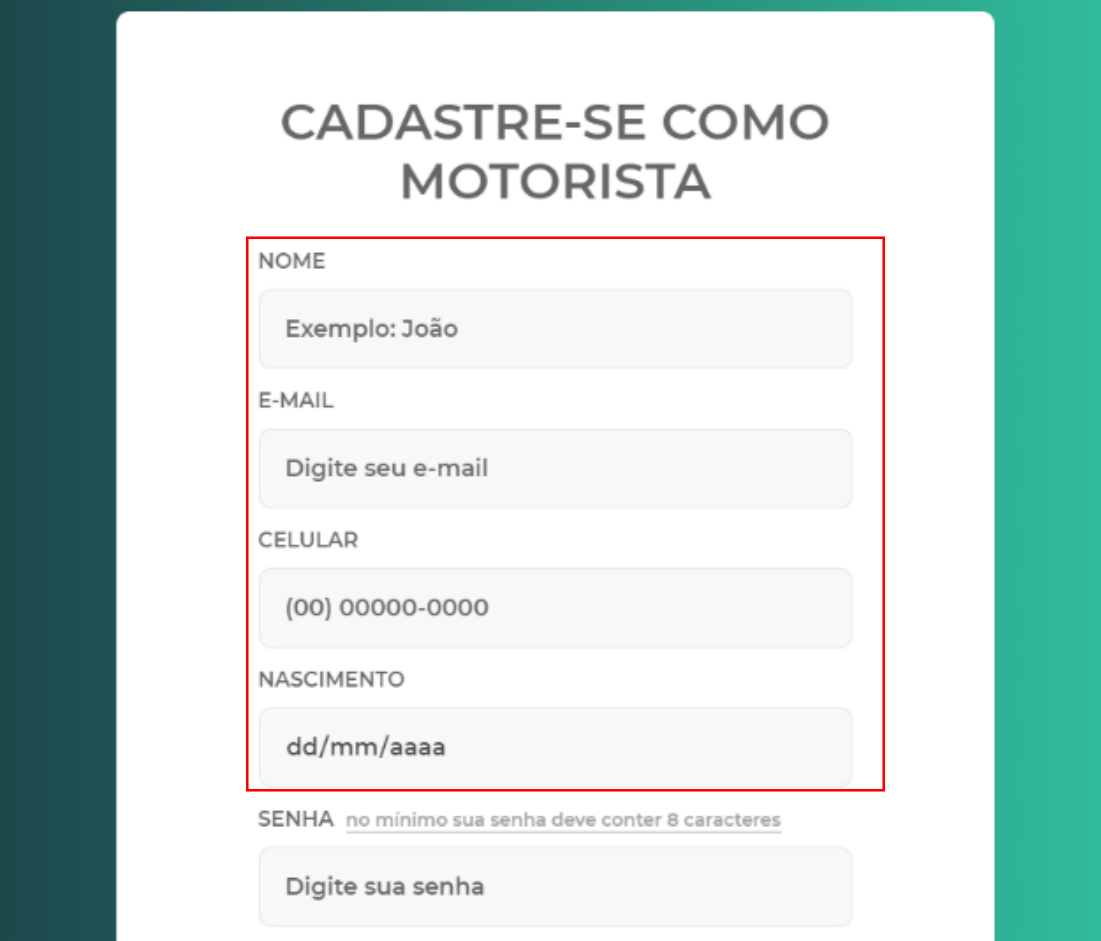

*Figura 4 - Cadastro Motorista - Autor Próprio.*

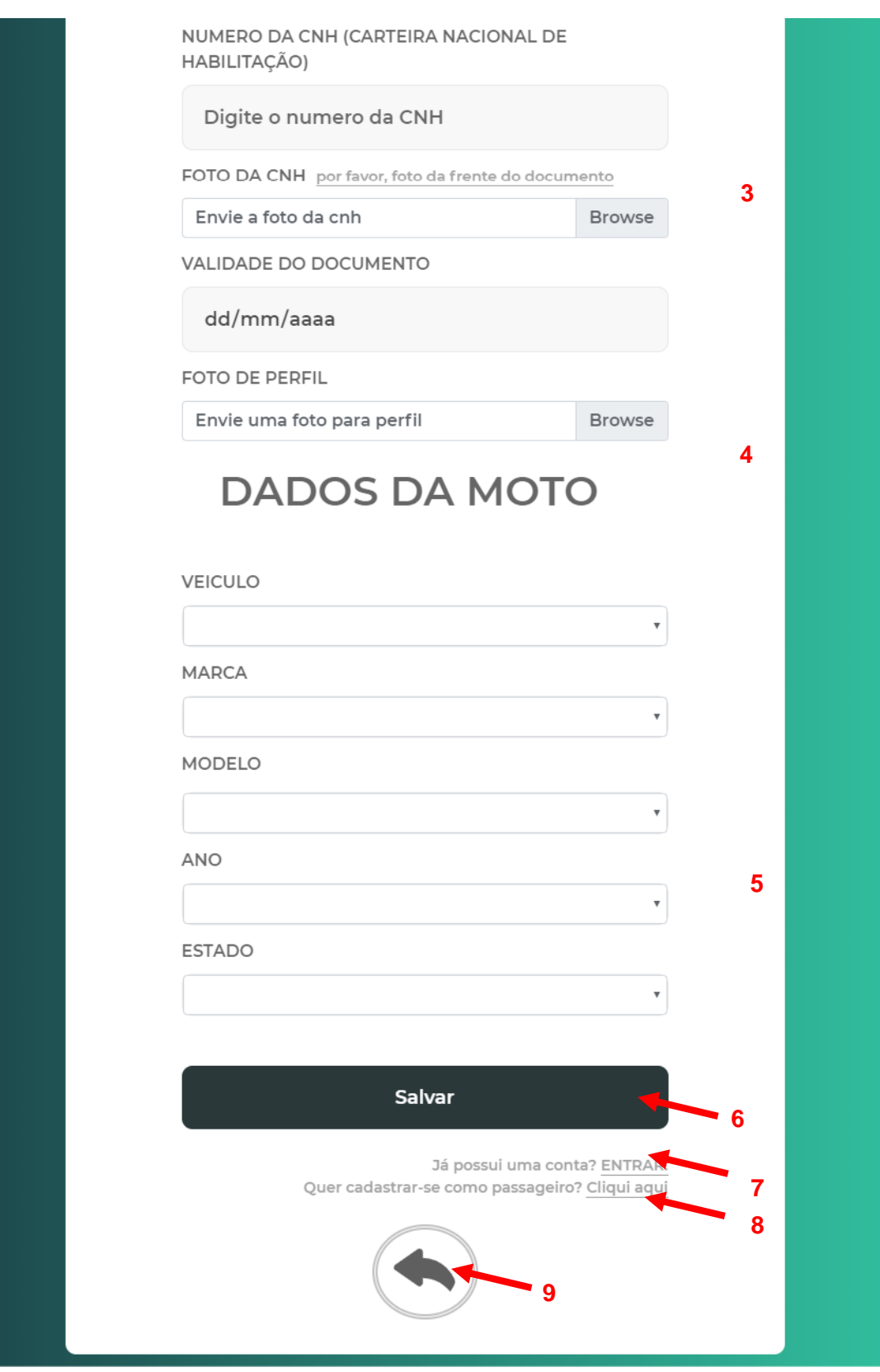

*Figura 5 - Cadastro Motorista - Fonte Próprio.*

- **1 –** Dados referente ao usuário.
- **2 –** Uma senha deve ser criada para acesso.
- **3 –** Dados referente a Carteina Nacional de Habilitação.
- **4 –** Uma foto de perfil é necessária.
- **5 –** Dados referente ao veiculo.
- **6 –** Após tudo preenchido, aperte em "Salvar" para que seja enviada as informações.
- **7 –** Se já possui uma conta, basta clicar neste botão e fazer o login.
- **8 –** Se gostaria de se cadastrar como passagerio, clique neste botão.
- **9 –** Caso queira voltar ao pagina principal.

### <span id="page-21-0"></span>**6.3 CADASTRAR-SE COMO PASSAGEIRO**

Para se cadastrar basta ir à **Sessão 4** e ir em "PASSAGEIRO"

Então será redirecionado para esta tela:

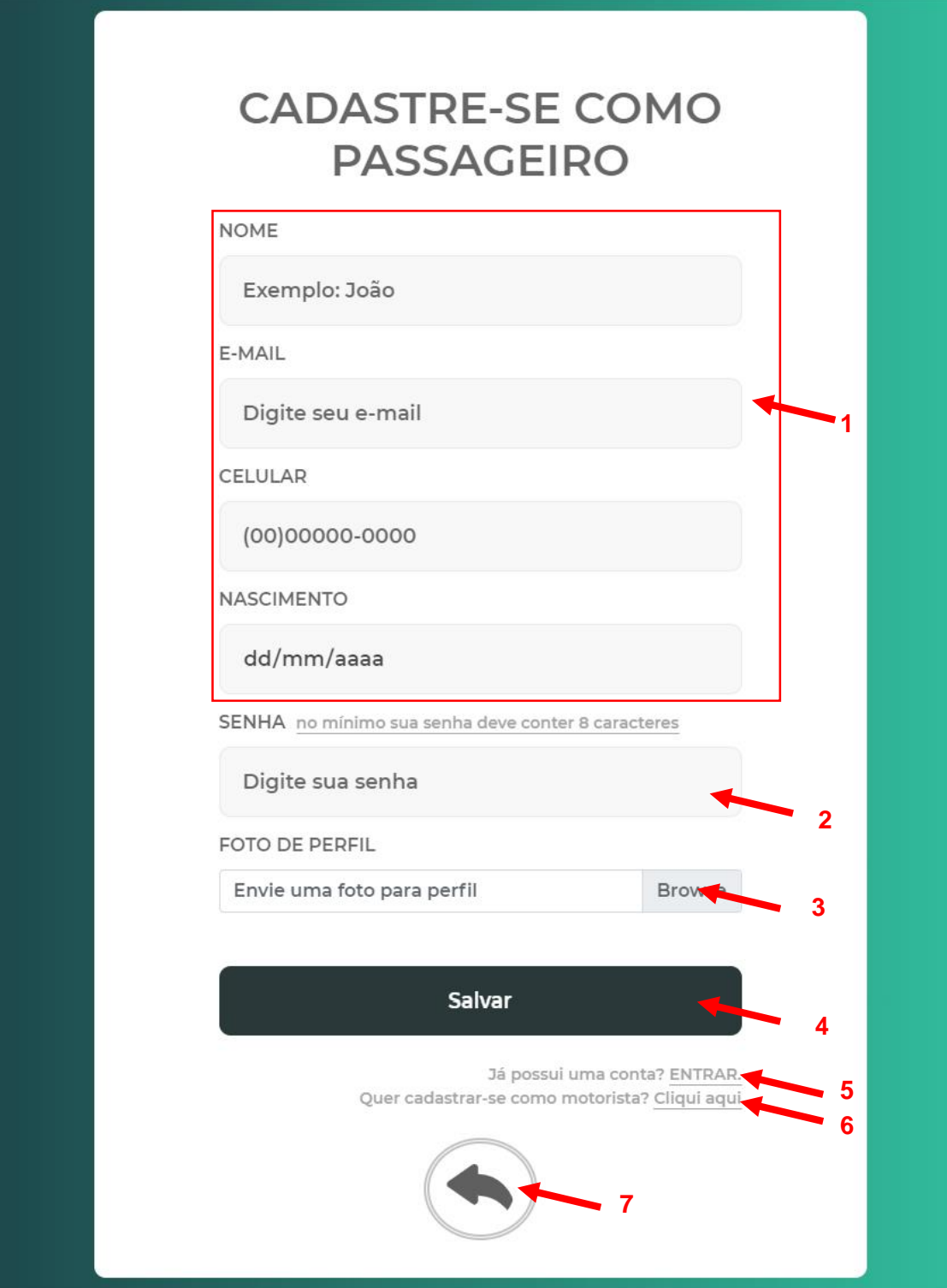

*Figura 6 - Cadastro Passageiro - Fonte Próprio.*

- **1 –** Dados referente ao usuário.
- **2 –** Uma senha deve ser criada para acesso.
- **3 –** Uma foto de perfil é necessária.
- **4 –** Após tudo preenchido, aperte em "Salvar" para que seja enviada as informações.
- **5 –** Se já possui uma conta, basta clicar neste botão e fazer o login.
- **6 –** Se gostaria de se cadastrar como motorista, clique neste botão.
- **7 –** Caso queira voltar ao pagina principal.

### <span id="page-22-0"></span>**6.4 FAZER LOGIN COMO MOTORISTA**

Para fazer login como motorista é preciso que na **Barra de Navegação** clique em "Entrar", logo em seguida pararecera duas opções:

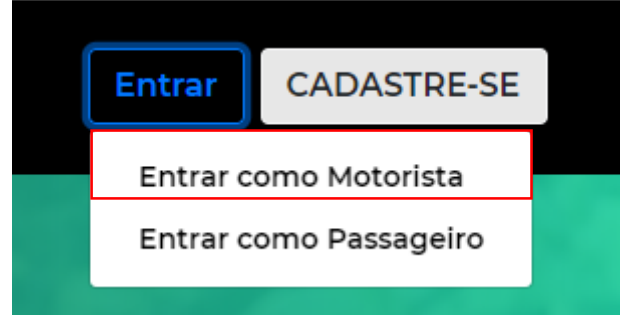

*Figura 7 - Entrar - Fonte: Próprio.*

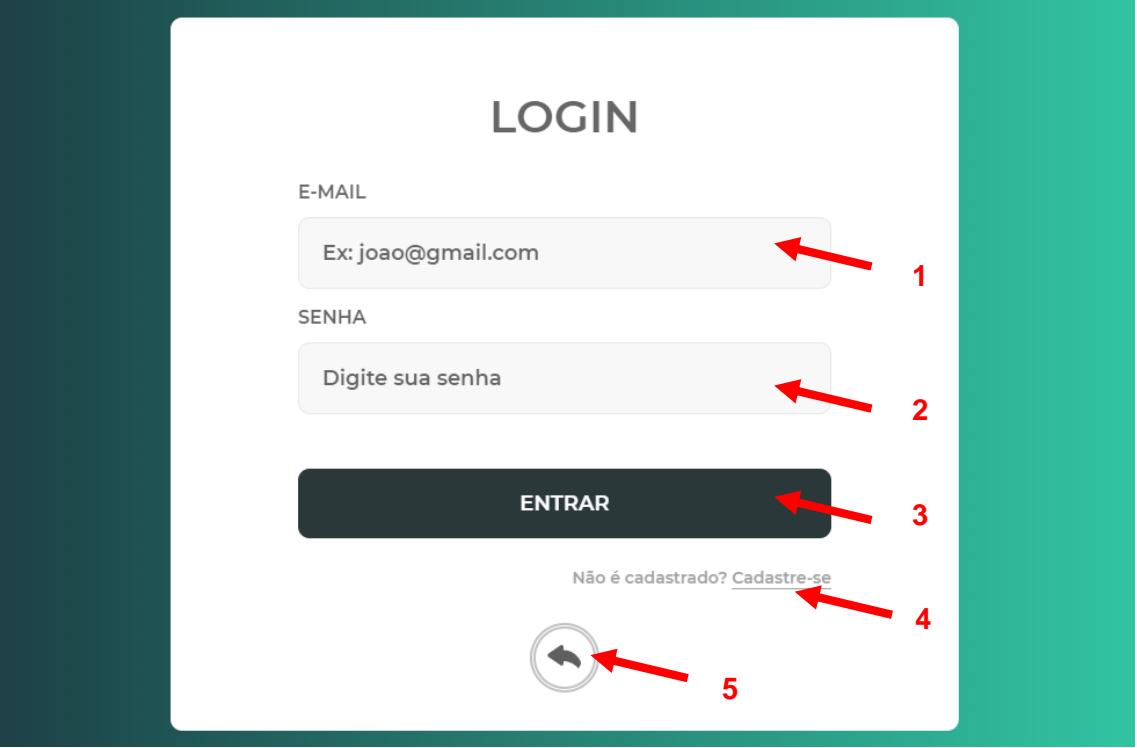

Ao clicar onde está esta caixa vermelha, será enviado para esta página:

*Figura 8 - Login Motorista - Fonte Próprio.*

 – No campo e-mail, o usuário deverá colocar o e-mail que ele utilizou em seu cadastro como motorista.

– No campo senha, a mesma coisa, colocara a senha utilizada no seu cadastro.

– Depois de ter preenchido os campos corretamente, clique no botão "Entrar".

– Caso ainda não tenha um cadastro, poderá clicar neste link e ir diretamente a tela "CADASTRE-SE COMO MOTORISTA".

– Caso queira voltar para tela inicial, clique no ícone especificado.

### <span id="page-24-0"></span>**6.5 FAZER LOGIN COMO PASSAGEIRO**

Para fazer *login* como passageiro é preciso que na **Barra de Navegação** clique em "Entrar", logo em seguida pararecera duas opções:

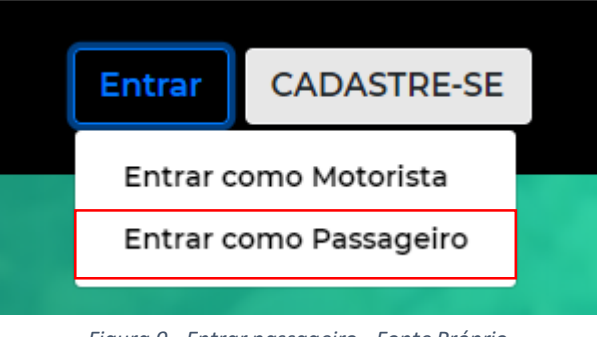

*Figura 9 - Entrar passageiro - Fonte Próprio.*

Ao clicar onde está esta caixa vermelha, será enviado para esta página:

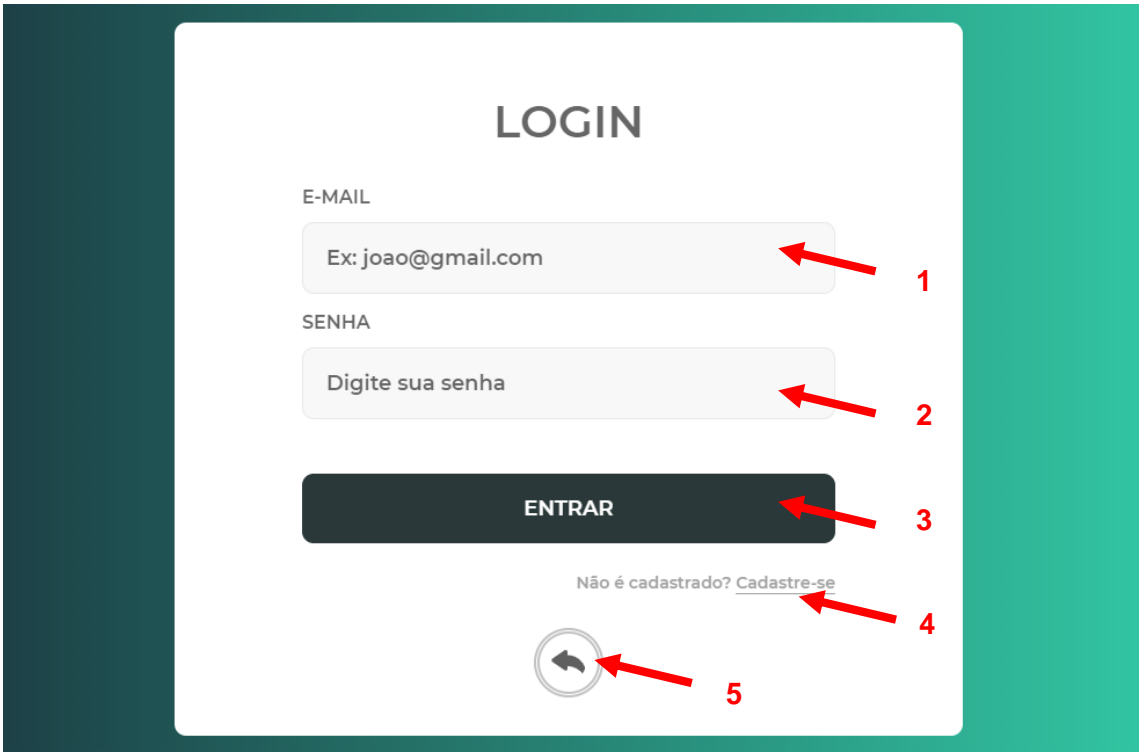

*Figura 10 - Login passageiro - Fonte: Próprio.*

**1** – No campo e-mail, o usuário deverá colocar o e-mail que ele utilizou em seu cadastro como passageiro.

**2** – No campo senha, a mesma coisa, colocara a senha utilizada no seu cadastro.

**3** – Depois de ter preenchido os campos corretamente, clique no botão "Entrar".

**4** – Caso ainda não tenha um cadastro, poderá clicar neste link e ir diretamente a tela "CADASTRE-SE COMO PASSAGEIRO".

**5** – Caso queira voltar a tela inicial, clique no ícone especificado.

### <span id="page-25-0"></span>**6.6 ÁREA DO MOTORISTA**

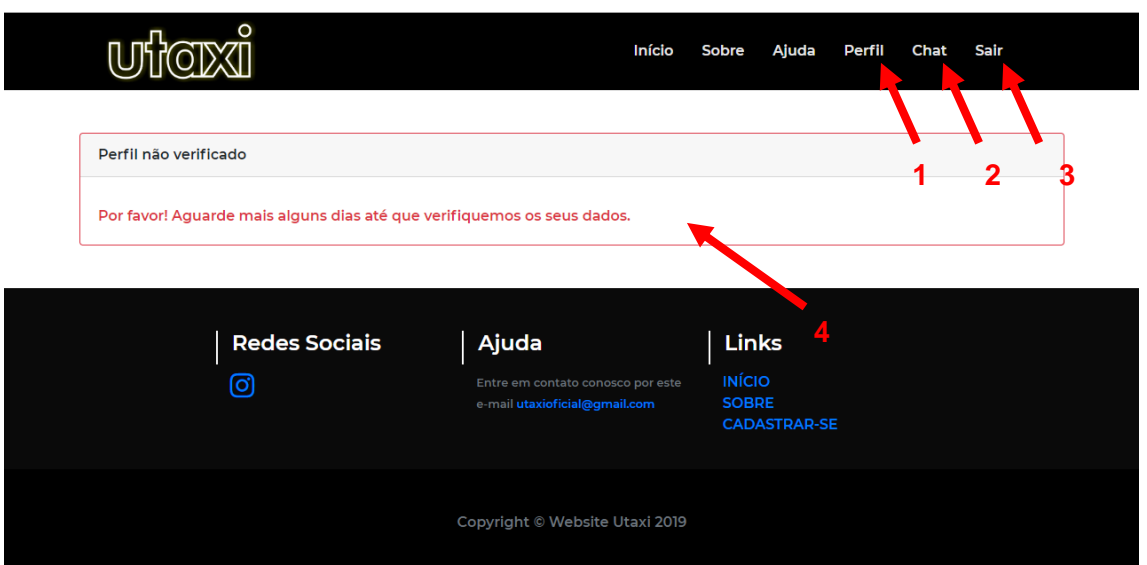

Ao efetuar *login* como motorista ele será redirecionado para esta página:

*Figura 11 - Área motorista - Fonte: Próprio.*

- **1 –** Página de perfil do usuário.
- **2 –** Página atual onde ele se encontra "Chat".
- **3 –** Botão para sair (deslogar).

**4 –** Mensagem que será mostrada enquanto as informações do usuário ainda não forem analisadas e aceitas pela nossa administração.

<span id="page-26-0"></span>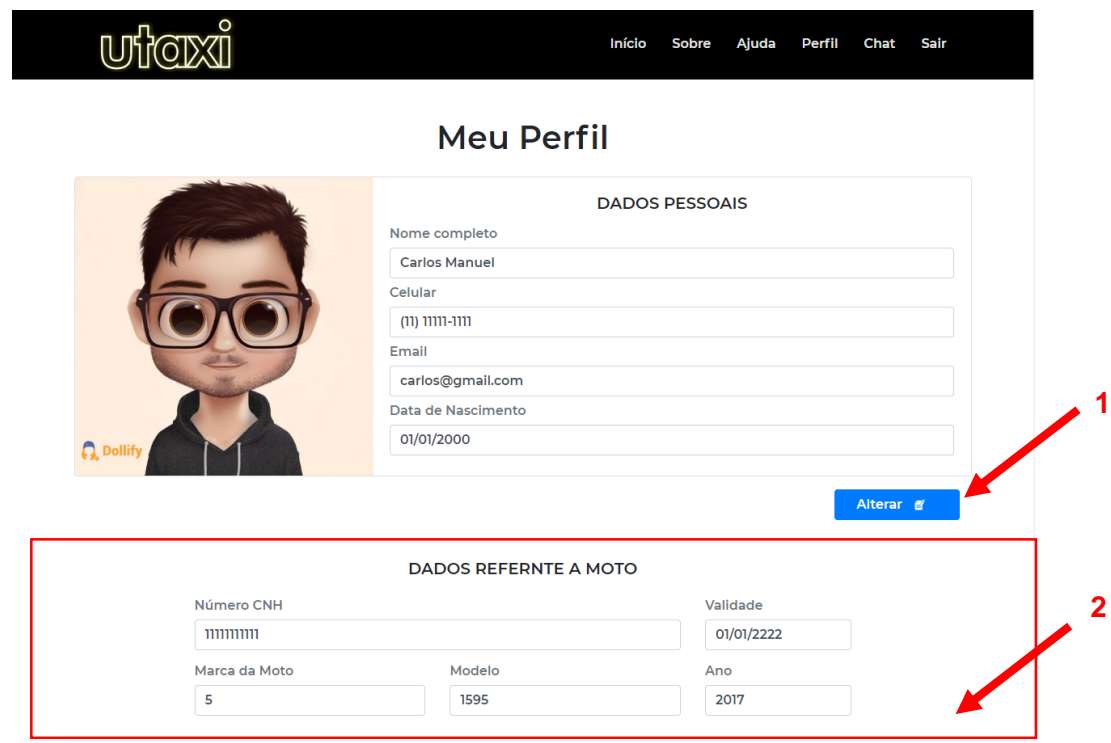

*Figura 12 - Perfil do Motorista - Fonte: Próprio.*

- **1 –** Botão onde será feito a alteração do cadastro do motorista.
- **2 –** Onde contém será mostrado os dados da moto.

Ao clicar em "Alterar", será possível alterar as seguintes informações:

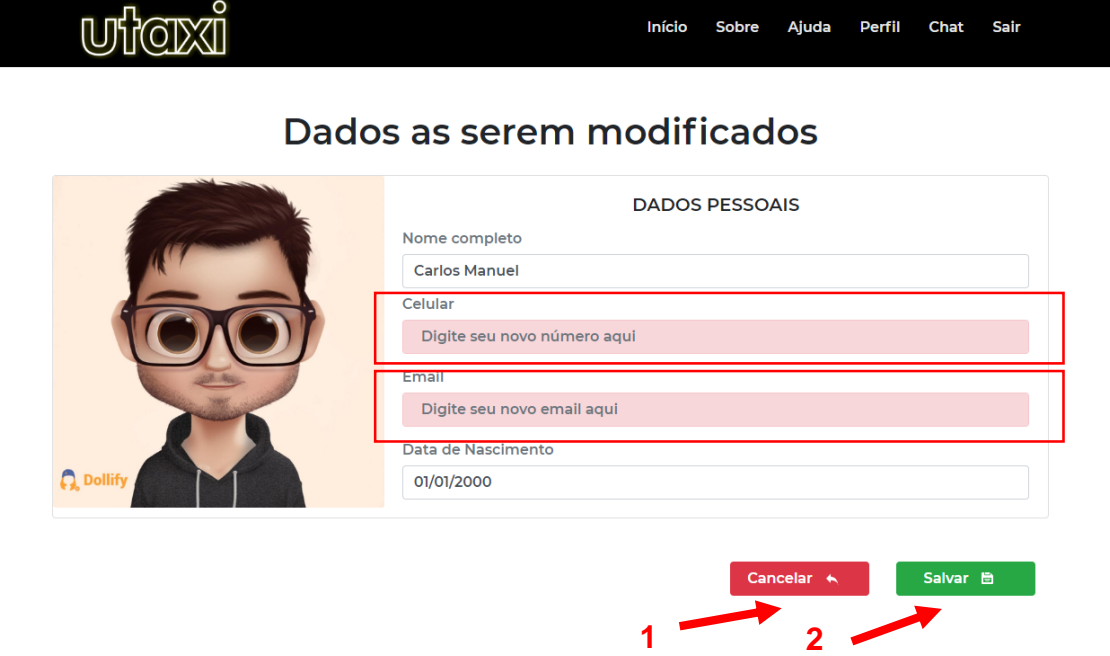

*Figura 13 - Alterar perfil motorista - Fonte: Próprio.*

**1 –** Irá ser clicado no momento que foi feito a alteração dos dados de "Celular" e "E-Mail", salvando os dados novos.

**2 –** Irá clicar se não for fazer nenhum tipo de alteração no cadastro.

Assim que as informações do usuário são verificadas pela nossa equipe o usuário poderá ver uma tela da seguinte forma ao estar na aba "Chat":

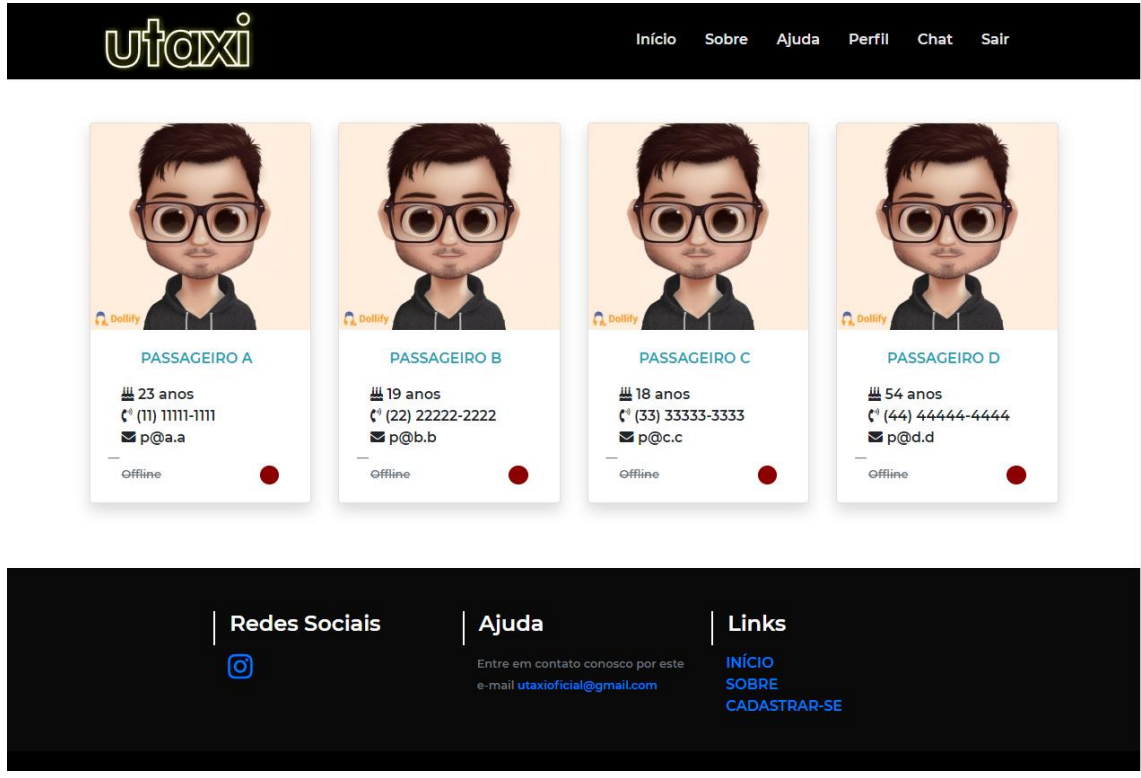

*Figura 14 - Listagem de passageiros - Fonte: Próprio.*

<span id="page-28-0"></span>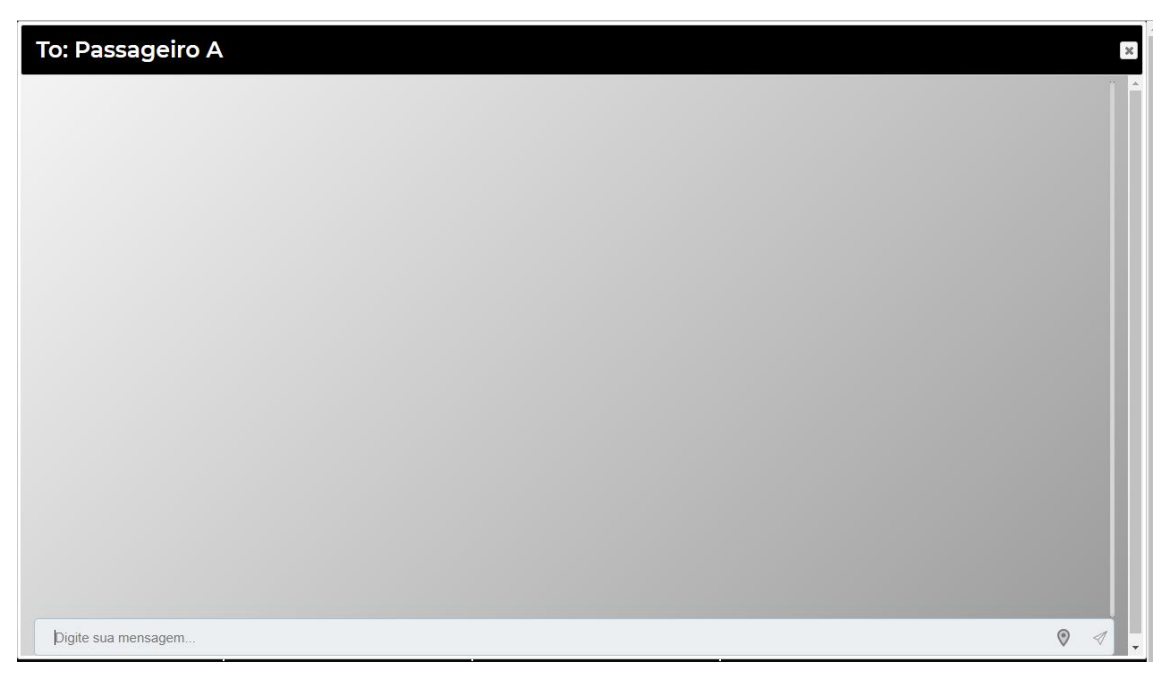

*Figura 15 - Chat do motorista - Fonte: Próprio.*

Ao clicar sobre algum dos passageiros, será aberto um chat para conversa**·.**

### <span id="page-28-1"></span>**6.7 ÁREA DO PASSAGEIRO**

Ao efetuar *login* como passageiro ele será redirecionado para página "Chat":

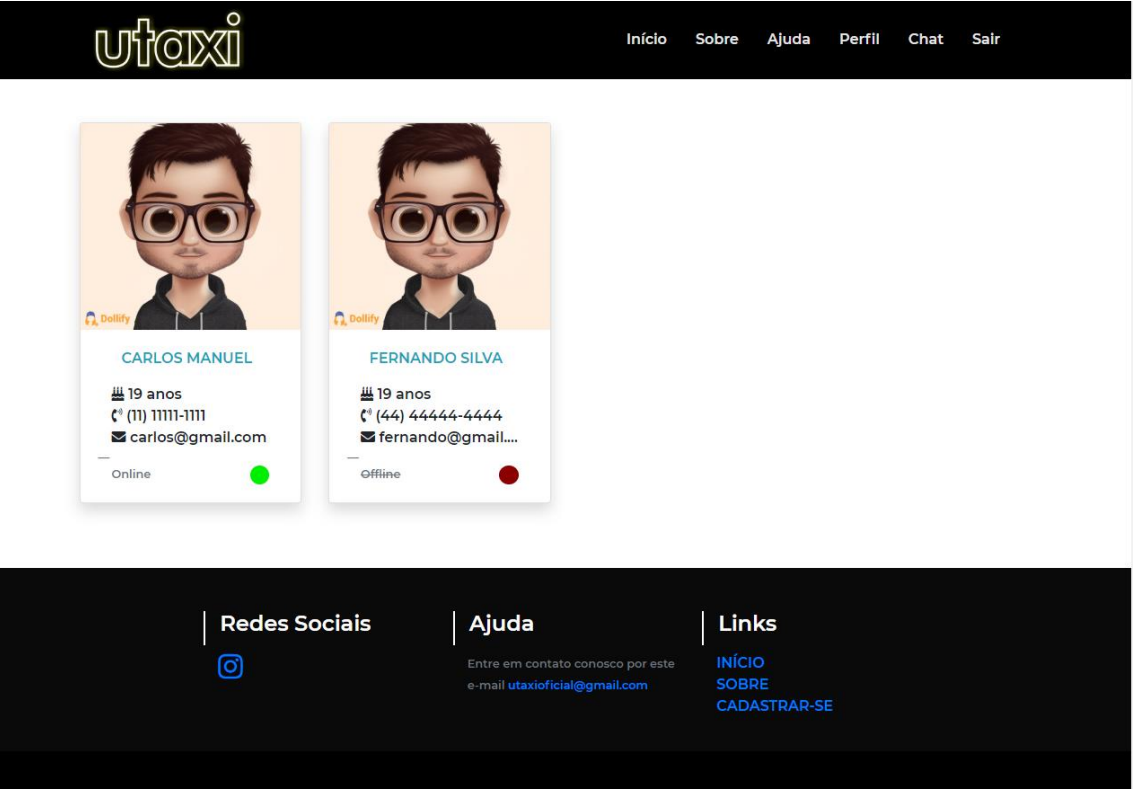

*Figura 16 – Listagem dos Motoristas - Fonte: Próprio.*

Só serão listados aqueles motoristas aos quais as informações de cadastros forem verdadeiras e que foram aprovadas pela nossa equipe.

#### <span id="page-29-0"></span>**6.7.1 PERFIL**

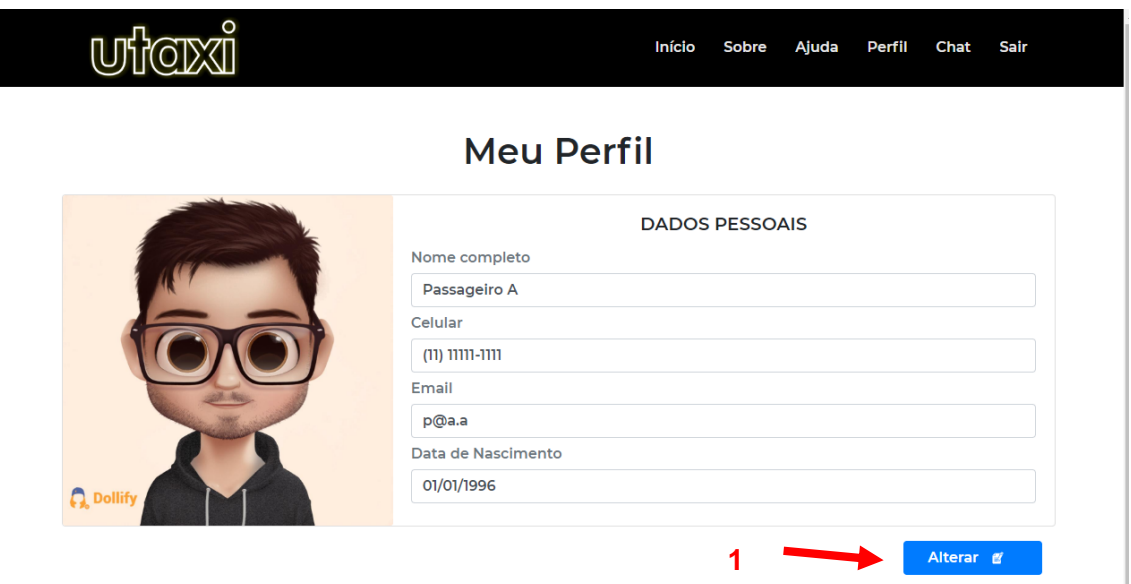

*Figura 17 - Perfil passageiro - Fonte: Próprio.*

**1 –** Botão para ser feito a alteração do cadastro do passageiro.

Ao clicar em "Alterar", será possível alterar as seguintes informações:

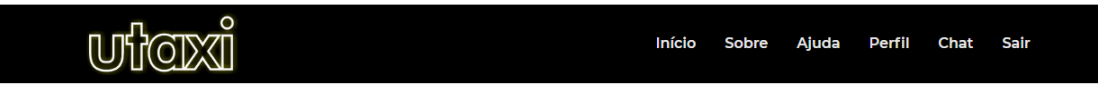

### Dados as serem modificados

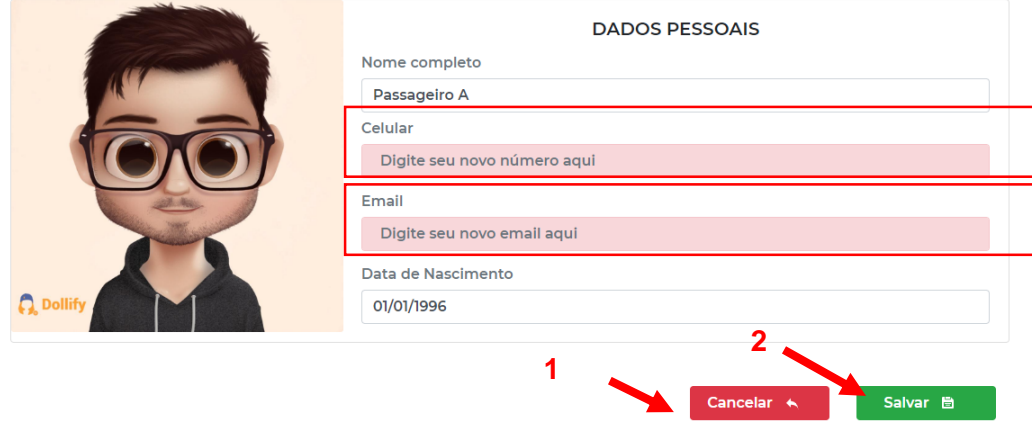

*Figura 18 - Alterar perfil passageiro - Fonte: Próprio.*

**1 –** Clicar no botão se não efetua nenhum tipo de alteração no cadastro

**2 –** Clicar quando foram alterados os dados de "Celular" e "*E-Mail*", sendo assim salvando os dados novos.

#### <span id="page-30-0"></span>**6.7.2 CHAT**

Ao clicar sobre algum dos motoristas, será aberto um chat para conversa:

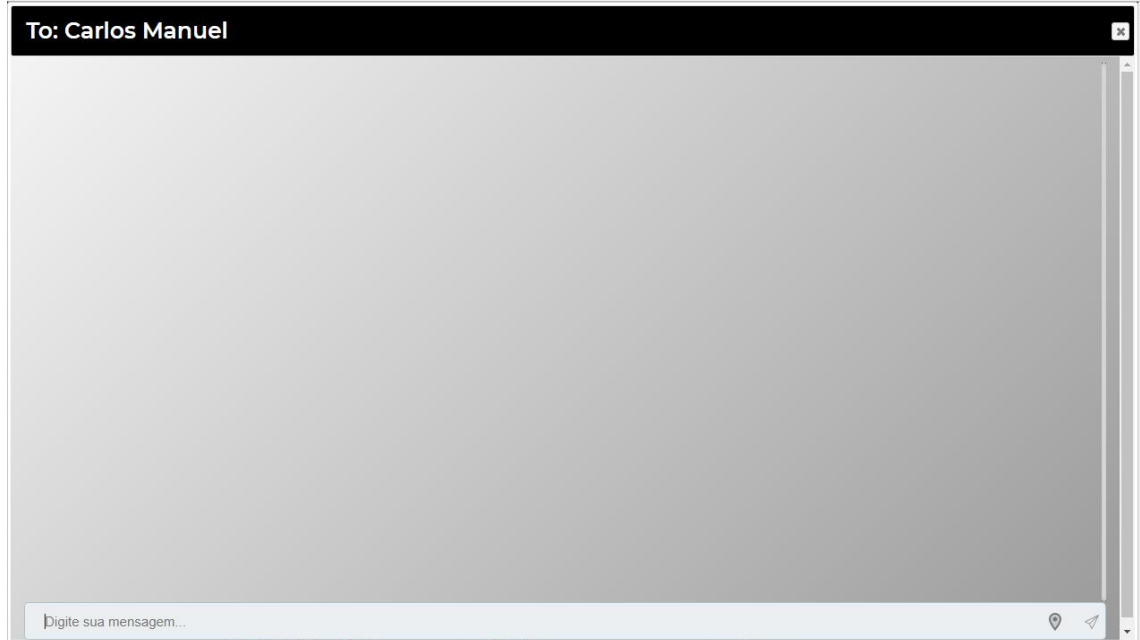

#### <span id="page-31-0"></span>**7. DISCUSSÃO E RESULTADOS**

O projeto não foi apresentado para testes, mesmo assim, o site necessita de integrações com outras plataformas como: *Facebook*, *Gmail e Google Maps*, que facilitariam o cadastro dos usuários finais e também o desenvolvimento de novas funções como, solicitação de serviço que não exigisse interação a partir do chat, integração de um mapa que seria utilizado para calcular rotas, apontar a localização do motorista ou passageiro, processo de validação de cadastro do motorista que atualmente está sendo manualmente validado e uma possível integração com *API* para automatizar este processo.

#### <span id="page-31-1"></span>**8. CONCLUSÃO**

Dada à importância do assunto, torna-se necessário o desenvolvimento de melhorar a forma de uma solicitação rápida que com alguns cliques facilitaria a solicitação do serviço prestado pelo motorista, a construção de uma classificação que apresentaria os motoristas com maior número de viagens realizadas e com as melhores avaliações a partir da opinião do passageiro e um sistema de localização que possibilitaria o cálculo de rotas e disponibilizaria apresentar a localização atual tanto do motorista quanto do passageiro.

### <span id="page-32-0"></span>**9. REFERÊNCIAS**

LUIZ GUILHERME GERBELLI**. Brasil caminha para década com crescimento mais fraco em 120 anos.** Disponível em**:**  [<https://g1.globo.com/economia/noticia/2019/03/25/brasil-caminha-para](https://g1.globo.com/economia/noticia/2019/03/25/brasil-caminha-para-decada-com-crescimento-mais-fraco-em-120-anos.ghtml)[decada-com-crescimento-mais-fraco-em-120-anos.ghtml>](https://g1.globo.com/economia/noticia/2019/03/25/brasil-caminha-para-decada-com-crescimento-mais-fraco-em-120-anos.ghtml). Acesso em: 10 ago. 2019.

G1. **Preços médios da gasolina e do diesel nos postos têm nova alta semanal, diz dix ANP.** Disponível em: [<https://g1.globo.com/economia/noticia/2019/10/04/precos-medios-da-gasolina](https://g1.globo.com/economia/noticia/2019/10/04/precos-medios-da-gasolina-e-do-diesel-nos-postos-tem-nova-alta-semanal-diz-anp.ghtml)[e-do-diesel-nos-postos-tem-nova-alta-semanal-diz-anp.ghtml>](https://g1.globo.com/economia/noticia/2019/10/04/precos-medios-da-gasolina-e-do-diesel-nos-postos-tem-nova-alta-semanal-diz-anp.ghtml). Acesso em: 10 ago. 2019.